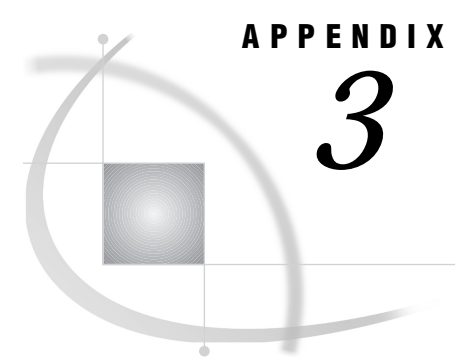

# Combining Partitioned Data Sets

*Introduction* **323**

# Introduction

When Version 6 of the SAS System was released, most UNIX systems placed a two-gigabyte limit on the size of files. SAS provided features that allowed you to partition a data set into multiple smaller UNIX files, thereby creating a data set larger than 2G. Most UNIX vendors have now removed the 2G file limit; therefore, partitioned data sets are not supported in Version 7 or Version 8 of the SAS System. However, you can use the **glue** utility to recombine all of the partitions of a data set, and then you can use the resulting large data set in your applications.

#### *CAUTION:*

**The glue utility is experimental.** This utility is not supported by SAS Institute Technical Support and might be removed from future releases of the SAS System.  $\Delta$ 

## **GLUE**

**Combines the partitions of partitioned data sets**

### Syntax

**glue** *oldname newname dir-path1*<...*dir-pathn*>

#### *oldname*

is the name of the partitioned data set that was created with Version 6.

#### *newname*

is the name that you want assigned to the new data set that will contain the data from all of the partitions of *oldname*. You do not need to specify a filename extension.

#### *dir-path1***...***dir-pathn*

are the directory pathnames that contain the partitions of *oldname*. You can enter from 0 to 20 directory names. Separate each pathname with a space. This list of pathnames should be all of the pathnames that were specified in the original

LIBNAME statement that created the partitioned data set, unless some of the partitions have been moved.

## **Details**

The **glue** utility reads each partition of a data set and writes all partitions out to a standard Version 6 data set that can then be read by Version 7 or Version 8. SAS appends the filename extension of the original *oldname* to *newname*. For example, the following command reads the partitions of **mydataset.ssd01** from directories **/dir1**, **/tmp/part2**, and **/part3**, and creates a large data set named **newdataset.ssd01**.

glue mydataset.ssd01 newdataset /dir1 /tmp/part2 /part3

If **glue** cannot find a partition in any of the specified paths, it displays an error message and asks you to enter a new pathname. You can choose to abort the utility if necessary.

The correct bibliographic citation for this manual is as follows: SAS Institute Inc., *SAS* ® *Companion for UNIX Environments, Version 8*, Cary, NC: SAS Institute Inc., 1999.

#### **SAS**® **Companion for UNIX Environments, Version 8**

Copyright © 1999 by SAS Institute Inc., Cary, NC, USA.

ISBN 1–58025–502–7

All rights reserved. Printed in the United States of America. No part of this publication may be reproduced, stored in a retrieval system, or transmitted, in any form or by any means, electronic, mechanical, photocopying, or otherwise, without the prior written permission of the publisher, SAS Institute Inc.

**U.S. Government Restricted Rights Notice.** Use, duplication, or disclosure of the software by the government is subject to restrictions as set forth in FAR 52.227–19 Commercial Computer Software-Restricted Rights (June 1987).

SAS Institute Inc., SAS Campus Drive, Cary, North Carolina 27513.

1st printing, October 1999

SAS® and all other SAS Institute Inc. product or service names are registered trademarks or trademarks of SAS Institute Inc. in the USA and other countries.® indicates USA registration.

Other brand and product names are registered trademarks or trademarks of their respective companies.

The Institute is a private company devoted to the support and further development of its software and related services.